# Engineering Drawing and Design **ME 1110 – Engineering Practice 1**

Lecture 8

Design web

#### AutoCAD History, Basic concepts, Edit&View

#### **Prof Ahmed Kovacevic**

School of Engineering and Mathematical Sciences Room CG08, Phone: 8780, E-Mail: Design@city.ac.uk www.city-design.tk www.staff.city.ac.uk/~ra600/intro.htm

Ahmed Kovacevic, City University London

Design web

## Exercise DrE-5

Required: Manufacturing drawing

- Students worked in groups to measure given part
- Each student has to submit its own hand made MANUFACTURING DRAWING by Friday week 8

   completely describes given part with as many orthographic projections and/or cross sections as necessary
  - Has all required dimensions, tolerances and surface finishes
- That drawing will later in weeks 9-11 be redrawn using AutoCAD, then printed and submitted as exercise CAD-1

Ahmed Kovacevic, City University Londor

Design web

#### Plan

- CAD systems and AutoCAD in general
- · Philosophy of AutoCAD
- · Model & Layout space, UCS
- Layer Technique
- · Graphical & Textual window
- · Options
- Drawing & Editing Commands

Ahmed Kovacevic, City University London

| History of CAD - Computer Aided Design |                                                              |                          |                                            |                                                                     |
|----------------------------------------|--------------------------------------------------------------|--------------------------|--------------------------------------------|---------------------------------------------------------------------|
| or<br>• Fin<br>Au                      | ink on paper. CAI<br>st Drafting systems<br>tomation Company | D has fundamentall       | ly changed the way<br>eneral Motors and 19 | was done with pencil<br>v design is done.<br>60 by McDonell Douglas |
| • 744                                  | AutoCAD Version                                              | (Beta Name)              | Release Data                               |                                                                     |
|                                        | Release 2005                                                 | (Beta Name)<br>(Neo "N") | Release Data<br>March                      | 2004                                                                |
|                                        | Release 2005                                                 | (Red Deer "V")           | March                                      | 2004                                                                |
|                                        | Release 2004                                                 | (Kirkland "K")           | June                                       | 2003                                                                |
|                                        | Release 2000i                                                | (Banff "U")              | July                                       | 2000                                                                |
|                                        | Release 2000                                                 | (Tahoe "T")              | April                                      | 1999                                                                |
|                                        | Release 14                                                   | (Sedona "S")             | April                                      | 1998                                                                |
|                                        | Release 13                                                   | (Sedona S )              | November                                   | 1994                                                                |
|                                        | Release 12                                                   |                          | June                                       | 1992                                                                |
|                                        | Release 11                                                   |                          | October                                    | 1990                                                                |
|                                        | Release 10                                                   |                          | October                                    | 1988                                                                |
|                                        | Release 9                                                    |                          | September                                  | 1987                                                                |
|                                        | Version 2.6                                                  | (Release 8)              | April                                      | 1987                                                                |
|                                        | Version 2.5                                                  | (Release 7)              | June                                       | 1986                                                                |
|                                        | Version 2.1                                                  | (Release 6)              | Mav                                        | 1985                                                                |
|                                        | Version 2.0                                                  | (Release 5)              | October                                    | 1984                                                                |
|                                        | Version 1.4                                                  | (Release 4)              | October                                    | 1983                                                                |
|                                        | Version 1.3                                                  | (Release 3)              | August                                     | 1983                                                                |
|                                        | Version 1.2                                                  | (Release 2)              | April                                      | 1983                                                                |
|                                        |                                                              |                          |                                            |                                                                     |

# CAD systems in general (1)

Design web

- Consists of:
  - » CAD User Human
  - » CAD Hardware
  - » CAD Software
- Human: knowledge
- CAD Hardware use of Digital Computer:
  - » CPU
  - » Memory: internal & external
  - » Storage: mostly external
  - » Input devices

Keyboard, Mouse, Optical pen, Tablet, Scanner, Modem, Digitiser
» Output devices

- Computer screen (graphical&textual), Printer, Plotter, Modem

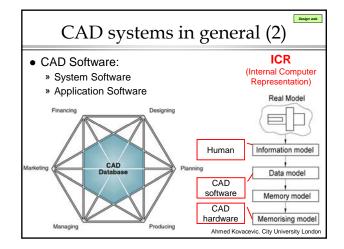

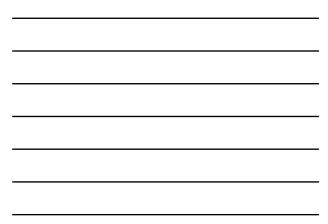

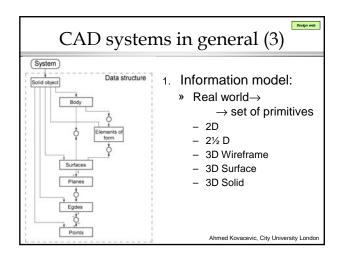

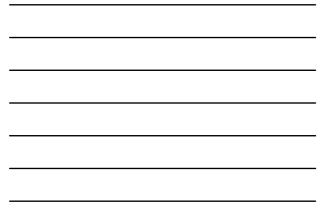

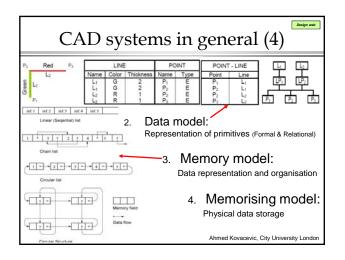

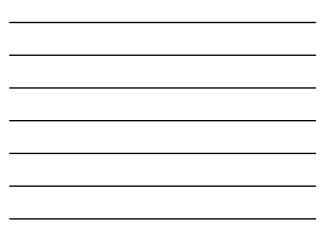

## Philosophy of AutoCAD

- In early days AutoCAD was used as a drafting tool
- Through the years and many releases it become a design tool
- 'Icon' based environment icons grouped in toolbars
- AutoCAD screen contains two parts: graphical screen and textual (command) line
- AutoCAD saves files in .DWG format but can import and export different formats (DXF, IGES)
- Model (2D) is made in a 'MODEL SPACE' drawings are generated in 'DRAWING SPACE'

Ahmed Kovacevic, City University London

Design web

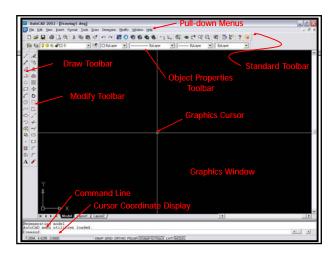

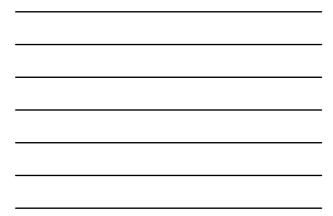

# Model space Model space There are two main domains within an Autocad, MODEL space and PAPER space. MODEL space \* All drawing or 'modelling' is done in here \* It is the main 'modelling' area in Autocad PAPER space \* It is an area used to plot (print) the drawing created in the model space \* It is actually a blank sheet in which a real object drawn in

model space can be represented as a printable drawing in a proper scale.

Model space - 1:1; Paper space - any standard scale Ahmed Kovacevic, City University Londor

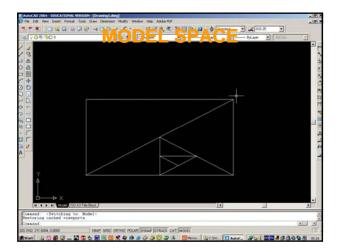

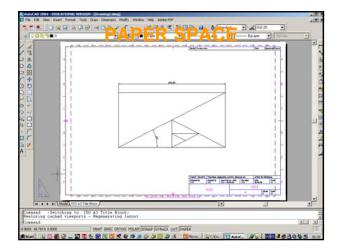

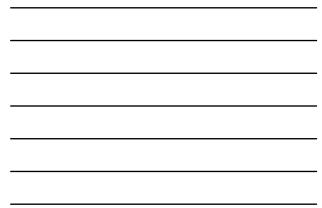

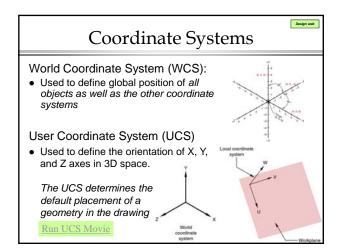

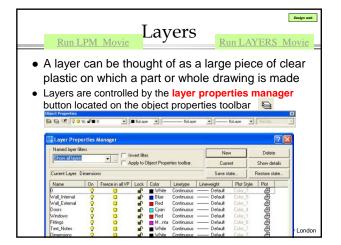

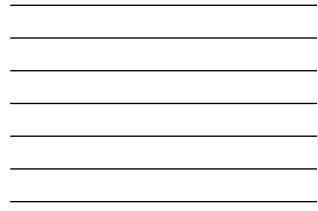

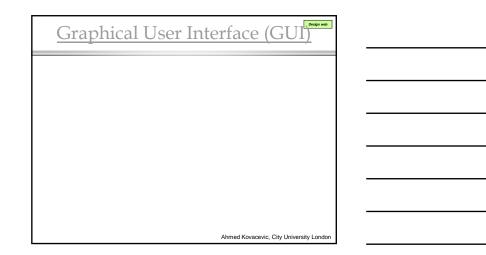

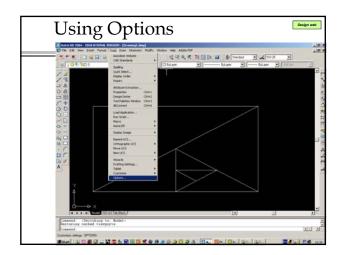

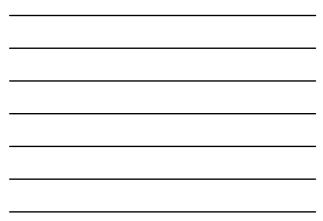

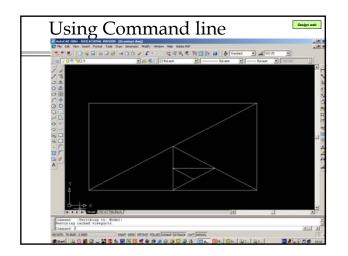

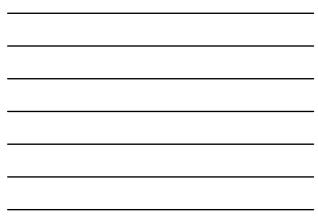

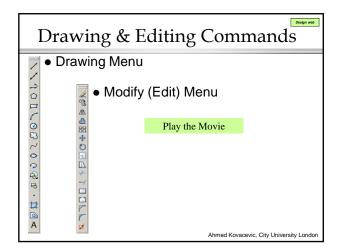

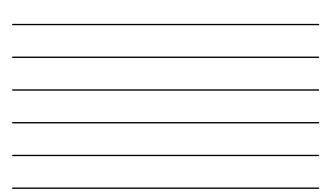

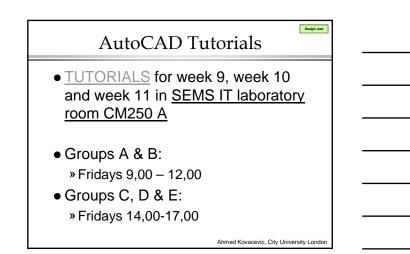